## Eversley Primary School– Knowledge Organiser

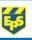

| · · · · · · · · · · · · · · · · · · ·                                                                                                    | •                                                                                                    |                                                                                                    |                                                                                                    |          |                       |
|----------------------------------------------------------------------------------------------------|----------------------------------------------------------------------------------------------------|----------------------------------------------------------------------------------------------------|----------------------------------------------------------------------------------------------------|----------|-----------------------|
| Computing                                                                                                    | Creating Media – Digital<br>Writing                                                                                                    | Year 1                                                                                                    |                                                                                                    | Spring   |                       |
| Key Knowledge                                                                                                    |                                                                                                    | Statutory requirements                                                                                                    |                                                                                                    |          |                       |
| <ul> <li>I can open a word processor</li> <li>I can recognise keys on a keyboard</li> <li>I can identify and find keys on a keyboard</li> </ul> |                                                                                                    | <ul> <li>Use technology purposefully to create,<br/>organise, store, manipulate, and retrieve<br/>digital content</li> <li>Use technology safely and respectfully,<br/>keeping personal information private</li> </ul> |                                                                                                    |          |                       |
| remove text on a I can<br>computer Space                                                                                                    | enter text into a computer<br>use letter, number, and<br>e keys                                                                              |                                                                                                    |                                                                                                    |          |                       |
| • I can<br>text                                                                                                    | use Backspace to remove                                                                                                    |                                                                                                    | Key voc                                                                                                    | ahulary  |                       |
| To identify that • I can                                                                                                    | type capital letters<br>explain what the keys that I<br>already learnt about do                                                              | Spelling                                                                                                    |                                                                                                    | Definiti | ion                   |
| can be changed • I can                                                                                                    | •                                                                                                    | Word Processor                                                                                                    | A word processor, su<br>Word, can store, mar<br>text and provide                                                           |          | iipulate, change      |
| To make careful clickin<br>choices when changing text clickin                                                                                   | I can select a word by double-<br>clicking<br>I can select all of the text by<br>clicking and dragging<br>I can change the font              | Toolbar                                                                                                    | A toolbar has many functions on a wor<br>processor, all in one place                                                       |          | nctions on a word     |
| • I can                                                                                                    | say what tool I used to                                                                                                    | Font                                                                                                    | A font is the style of t<br>changed in many dif                                                                            |          |                       |
| that I chose<br>that I chose<br>I can                                                                                                    | <ul> <li>change the text</li> <li>I can decide if my changes have improved my writing</li> <li>I can use 'Undo' to remove</li> </ul>         | Keyboard                                                                                                    | A piece of computer hardware used to<br>input text, characters and other<br>commands into a computer or similar<br>device. |          |                       |
|                                                                                                    | make changes to text on a                                                                                                    | Backspace                                                                                                    | A key on the keyboard used to delete text.                                                                                 |          |                       |
| typing on a • I can<br>computer to betw                                                                                                    | <ul> <li>computer</li> <li>I can explain the differences<br/>between typing and writing</li> <li>I can say why I prefer typing or</li> </ul> | Caps Lock                                                                                                    | Caps Lock is a key used to change a<br>letter on the keyboard into a capital<br>letter.                                    |          | rd into a capital     |
| writir                                                                                                    | , , , , , ,                                                                                                    | Space bar                                                                                                    | Ente                                                                                                    | r (New   | Backspace<br>(Delete) |

Space bar

F1 F2

Esc

**—** 

Caps Lock

₽

Ctrl Fn \* Alt

(Finger Space)

2 1

Q W

А S D

> z х С

F3 F4 F5 0 F6

3

Е R Т Y U L 0

5 6

> G н

> > В N

Enter (New

F9 ©

9 0

Р

F10 F11 F12 Prt Sc Pause

Page Up

Page

End

ŧ

line)

F7 F8

Μ

## **Possible experiences**

- Write a story using Microsoft word, practising your • typing skills and getting used to where the different keys are.
- Type your name and experiment using different fonts, sizes, **bold**, <u>underline</u> and *italic*.
- Play a typing game with an adult, such as; Jungle Racing -Typing Games (kidztype.com)
- With an adult, practise closing your eyes and finding the different keys you have learnt. E.g. "press the space bar". This will help you get used to the feel of the keys.